# Настройка протокола OSPF

Успешно сдайте бесплатный сертификационный экзамен в Академии "Инфинет" и получите статус сертифицированного инженера Инфинет.

[Пройти сертификационный экзамен](https://academy.infinetwireless.com/ru/certifications/exams) 

### Содержание

- [Описание](#page-0-0)  $\bullet$ 
	- [Схема с одной областью](#page-2-0)
		- [Предварительная настройка](#page-2-1)
		- [Настройка OSPF](#page-4-0)
		- [Анализ вывода команд](#page-6-0)
			- [Список соседей](#page-6-1)
				- [Содержание LSDB](#page-7-0)
				- [Таблица маршрутизации](#page-7-1)
- [Схема с несколькими областями](#page-8-0)
	- [Предварительная настройка](#page-9-0)
	- [Настройка OSPF](#page-11-0)
		- [Анализ вывода команд](#page-13-0)
			- [Список соседей](#page-13-1)
			- [Содержание LSDB](#page-14-0)
			- [Таблица маршрутизации](#page-19-0)
	- [Дополнительные материалы](#page-20-0)
		- [Вебинары](#page-20-1)

 $\bullet$ 

[Прочее](#page-21-0)

#### <span id="page-0-0"></span>Описание

 $\bullet$ 

Конфигурация OSPF выполняется только в CLI. Для настройки протокола OSPF используется отдельная командная оболочка, включающая в себя несколько режимов (рис. 1). Переход в каждый из режимов выполняется с использованием одноименных команд. Подробное описание команд представлено в [технической документации.](https://wiki.infinetwireless.com/pages/viewpage.action?pageId=10781649)

## ВНИМАНИЕ

Пример конфигурации приведён для устройств семейств InfiLINK 2x2, InfiMAN 2x2, при внедрении данной схемы, обратите внимание на название интерфейса радио на ваших устройствах.

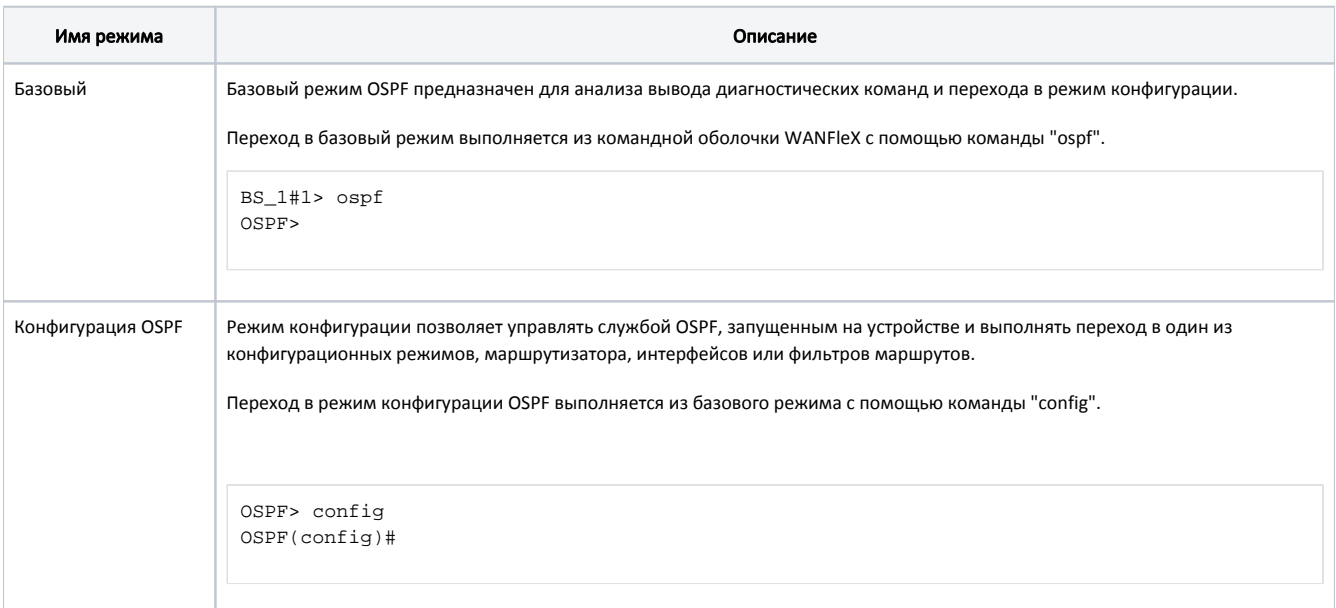

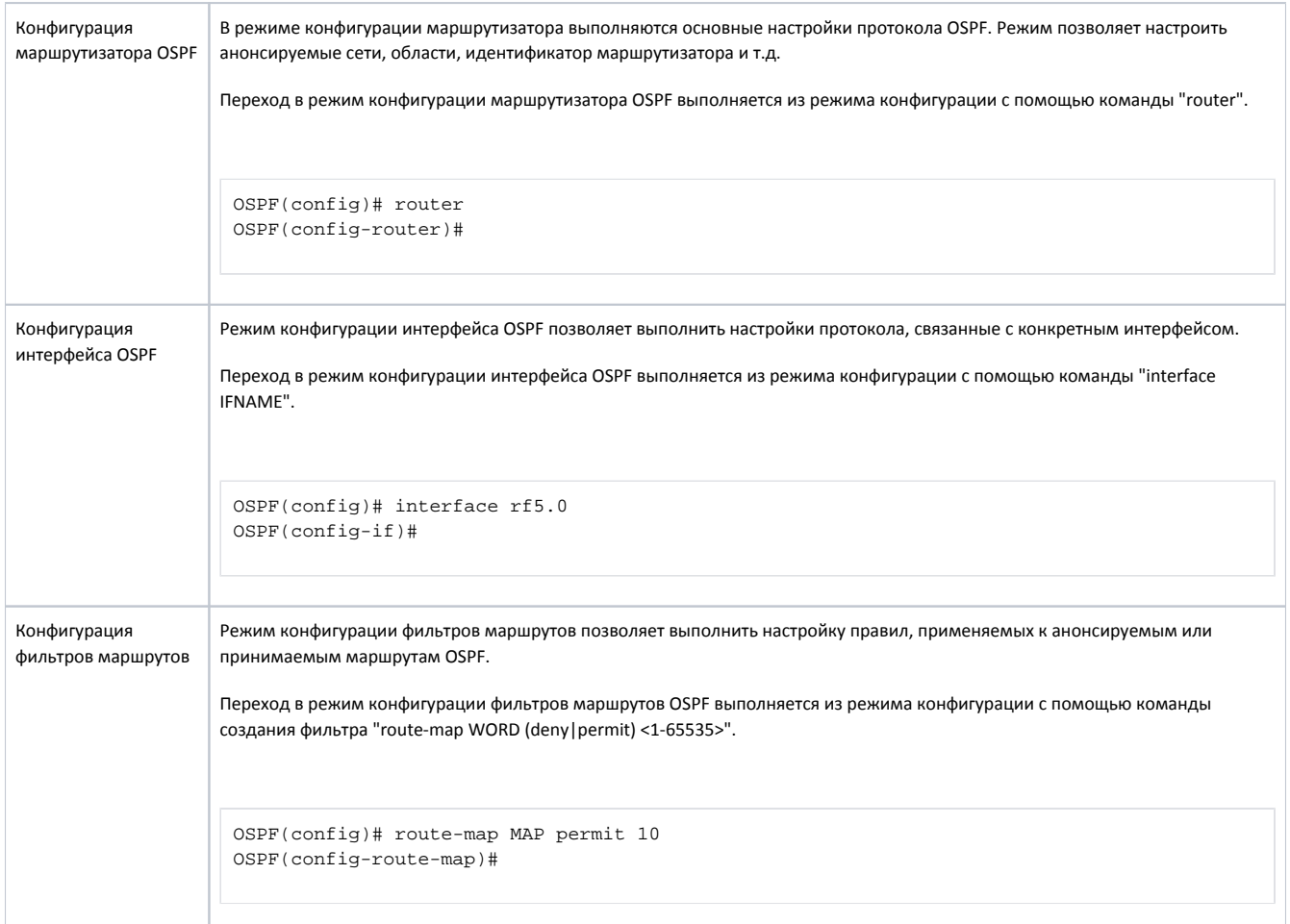

![](_page_1_Figure_2.jpeg)

Рисунок 1 - Диаграмма переходов между режимами командной оболочки OSPF

Каждый из режимов командной оболочки OSPF содержит помощь с выводом всего перечня поддерживаемых команд. Вызов помощи выполняется с использованием команды "help".

Таблица маршрутизации может быть получена с использованием следующих команд:

```
WANFleX:
BS_1#1> netstat -rOSPF:OSPF> show route
```

```
ARDA:
ARDA> show route
```
#### <span id="page-2-0"></span>Схема с одной областью

Для демонстрации настройки протокола OSPF и анализа вывода диагностических команд рассмотрим пример схемы с одной областью OSPF (рис. 2):

- Сеть состоит из трёх беспроводных устройств БС1, АС2, АС3, настроенных в режиме маршрутизатора.
- Беспроводные устройства образуют магистральную область OSPF.
- БС1 имеет внешний канал связи для подключения к сети LAN-1.
- Маршрутизатор АСЗ подключен к стороннему маршрутизатору R1. Для доступности сетей маршрутизатора R1, на АСЗ добавлены статические маршруты к сетям 192.168.5.0/28 и 192.168.6.0/28.
- В качестве идентификаторов маршрутизаторы БС1, АС2 и АС3 используют адреса, ассоциированные с интерфейсом loopback, 192.168.0.1/32, 192.168.0.2/32 и 192.168.0.3/32 соответственно.

![](_page_2_Figure_10.jpeg)

Рисунок 2 - Схема сети с использованием одной области OSPF

#### <span id="page-2-1"></span>Предварительная настройка

![](_page_2_Picture_92.jpeg)

![](_page_3_Picture_81.jpeg)

```
AC3
       system prompt AS_3
         svi1ifc svil destroy
        IP-ifc eth0 10.10.30.3/24
        ifc rf5.0 172.16.0.3/29
        ifc lo0 192.168.0.3/32
       route add 192.168.5.0/28 10.10.30.1
        route add 192.168.6.0/28 10.10.30.1
       switch stop
        mint rf5.0 -name "AS_3"
        mint rf5.0 -type slave
        mint rf5.0 prof 1 -band 20 -freq 5000 -type slave
```
### <span id="page-4-0"></span>Настройка OSPF

![](_page_4_Picture_49.jpeg)

![](_page_5_Picture_102.jpeg)

![](_page_6_Picture_143.jpeg)

### <span id="page-6-0"></span>Анализ вывода команд

#### <span id="page-6-1"></span>Список соседей

![](_page_6_Picture_144.jpeg)

![](_page_7_Picture_28.jpeg)

#### <span id="page-7-0"></span>Содержание LSDB

![](_page_7_Picture_29.jpeg)

#### <span id="page-7-1"></span>Таблица маршрутизации

В таблицах маршрутизации беспроводных устройств видно, что каждое устройство владеет информацией о каждой подсети, Описание представленной на схеме. Это свидетельствует о том, что устройства успешно обменялись маршрутной информацией и добавили её в FIB.

Отдельно стоит отметить о маршрутах к адресам интерфейсов loopback маршрутизаторов. Эти адреса не зависят от состояния каналов связи, поэтому могут быть использованы для управления устройствами в сетях с избыточностью.

![](_page_8_Picture_180.jpeg)

#### <span id="page-8-0"></span>Схема с несколькими областями

Рассмотрим пример схемы сети с несколькими областями OSPF (рис. 3):

- Сеть состоит из четырёх беспроводных устройств БС1, АС2, АС3, АС4, настроенных в режиме маршрутизатора.
- Беспроводные устройства образуют три области OSPF:
	- область 0: к области подключены маршрутизаторы БС1 и АС2. Маршрутизатор БС1 имеет внешний канал связи;
	- область 3: к области подключены маршрутизаторы БС1 и АС3, тип области NSSA. Маршрутизатор АС3 имеет внешний канал связи со сторонним маршрутизатором R1 и два статических маршрута для сетей 192.168.5.0/28 и 192.168.6.0/28;
	- область 4: к области подключены маршрутизаторы БС1 и АС4, тип области Stub.
- В качестве идентификаторов маршрутизаторы БС1, АС2, АС3 и АС4 используют адреса, ассоциированные с интерфейсом loopback, 192.168.0.1 /32, 192.168.0.2/32, 192.168.0.3/32 и 192.168.0.4/32 соответственно.

![](_page_9_Figure_1.jpeg)

Рисунок 3 - Схема сети с несколькими областями OSPF

#### <span id="page-9-0"></span>Предварительная настройка

![](_page_9_Picture_95.jpeg)

![](_page_10_Picture_87.jpeg)

```
АС3
        system prompt AS_3
           svi1
        ifc svi1 destroy
          IP-
        ifc eth0 10.10.30.3/24
        ifc rf5.0 172.16.3.2/30
        ifc lo0 192.168.0.3/32
        route add 192.168.5.0/28 10.10.30.1
        route add 192.168.6.0/28 10.10.30.1
        switch stop
        mint rf5.0 -name "AS_3"
        mint rf5.0 -type slave
        mint rf5.0 prof 1 -band 20 -freq 5000 -type slave
АС4
        system prompt AS_4
           svi1
        ifc svi1 destroy
          IP-
        ifc eth0 10.10.40.4/24
        ifc rf5.0 172.16.4.2/30
        ifc lo0 192.168.0.4/32
        switch stop
        mint rf5.0 -name "AS_4"
        mint rf5.0 -type slave
        mint rf5.0 prof 1 -band 20 -freq 5000 -type slave
```
#### <span id="page-11-0"></span>Настройка OSPF

![](_page_11_Picture_124.jpeg)

r.

![](_page_12_Picture_130.jpeg)

```
AC3 OSPF
        ospf start
          router-id
        ospf
        config
        router
        router-id 192.168.0.3
         OSPF 
        ospf
        config
        router
        network 10.10.30.0/24 area 0.0.0.3
        network 172.16.3.0/30 area 0.0.0.3
        network 192.168.0.3/32 area 0.0.0.3
        ospf
        config
        router
        area 0.0.0.3 nssa
        ospf
        config
        router
        redistribute kernel
        passive-interface eth0
АС4 OSPF
        ospf start
         router-id
        ospf
        config
        router
        router-id 192.168.0.4
         OSPF 
        ospf
        config
        router
        network 10.10.40.0/24 area 0.0.0.4
        network 172.16.4.0/30 area 0.0.0.4
        network 192.168.0.4/32 area 0.0.0.4
        ospf
        config
        router
        area 0.0.0.4 stub
        ospf
        config
        router
        redistribute kernel
```
<span id="page-13-1"></span><span id="page-13-0"></span>Анализ вывода команд

#### Список соседей

![](_page_14_Picture_113.jpeg)

<span id="page-14-0"></span>Содержание LSDB

![](_page_15_Picture_163.jpeg)

 Router Link States (Area 0.0.0.3 [NSSA]) Link ID and ADV Router age Seq# LS-Age Link count 192.168.0.1 192.168.0.1 236 0x80000003 246 1 192.168.0.3 192.168.0.3 224 0x80000005 243 3 Net Link States (Area 0.0.0.3 [NSSA]) Link ID ADV Router Age Seq# LS-Age Routers 172.16.3.2/30 192.168.0.3 244 0x80000001 243 2 Summary Link States (Area 0.0.0.3 [NSSA]) Link ID ADV Router Age Seq# LS-Age Route 0.0.0.0 192.168.0.1 245 0x80000001 245 0.0.0.0/0 10.10.20.0 192.168.0.1 237 0x80000001 237 10.10.20.0/24 10.10.40.0 192.168.0.1 237 0x80000001 237 10.10.40.0/24 172.16.0.0 192.168.0.1 245 0x80000001 245 172.16.0.0/30 172.16.4.0 192.168.0.1 245 0x80000001 245 172.16.4.0/30 192.168.0.1 192.168.0.1 240 0x80000001 240 192.168.0.1/32 192.168.0.2 192.168.0.1 237 0x80000001 237 192.168.0.2/32 192.168.0.4 192.168.0.1 237 0x80000001 237 192.168.0.4/32 NSSA-external Link States (Area 0.0.0.3 [NSSA]) Link ID ADV Router Age Seq# LS-Age Route 10.10.10.0 192.168.0.1 243 0x80000004 246 E2 10.10.10.0/24 [0x0] 192.168.5.0 192.168.0.3 244 0x80000002 243 E2 192.168.5.0/28 [0x0] 192.168.6.0 192.168.0.3 244 0x80000002 243 E2 192.168.6.0/28 [0x0] Router Link States (Area 0.0.0.4 [Stub]) Link ID ADV Router Age Seq# LS-Age Link count 192.168.0.1 192.168.0.1 231 0x80000003 246 1 192.168.0.4 192.168.0.4 215 0x80000005 243 3 Net Link States (Area 0.0.0.4 [Stub]) Link ID ADV Router Age Seq# LS-Age Routers 172.16.4.2/30 192.168.0.4 244 0x80000001 243 2 Summary Link States (Area 0.0.0.4 [Stub]) Link ID ADV Router Age Seq# LS-Age Route 0.0.0.0 192.168.0.1 245 0x80000001 245 0.0.0.0/0 10.10.20.0 192.168.0.1 237 0x80000001 237 10.10.20.0/24 10.10.30.0 192.168.0.1 237 0x80000001 237 10.10.30.0/24 172.16.0.0 192.168.0.1 245 0x80000001 245 172.16.0.0/30 172.16.3.0 192.168.0.1 245 0x80000001 245 172.16.3.0/30 192.168.0.1 192.168.0.1 240 0x80000001 240 192.168.0.1/32 192.168.0.2 192.168.0.1 237 0x80000001 237 192.168.0.2/32 192.168.0.3 192.168.0.1 237 0x80000001 237 192.168.0.3/32 AS External Link States Link ID ADV Router Age Seq# LS-Age Route 10.10.10.0 192.168.0.1 243 0x80000004 246 E2 10.10.10.0/24 [0x0] 192.168.5.0 192.168.0.1 207 0x80000002 239 E2 192.168.5.0/28 [0x0] 192.168.6.0 192.168.0.1 207 0x80000002 239 E2 192.168.6.0/28 [0x0]

![](_page_17_Picture_85.jpeg)

![](_page_18_Picture_94.jpeg)

![](_page_19_Picture_153.jpeg)

### <span id="page-19-0"></span>Таблица маршрутизации

![](_page_19_Picture_154.jpeg)

![](_page_20_Picture_182.jpeg)

### <span id="page-20-0"></span>Дополнительные материалы

<span id="page-20-1"></span>Вебинары

1. Типовые сценарии настройки маршрутизации в устройствах Инфинет, часть 2.

#### <span id="page-21-0"></span>Прочее

- 1. Команда ifconfig (настройка интерфейсов)
- 2. Команда ARDA
- 3. Команда OSPF
- 4. Команда netstat